# **INSTRUCTIVO DE ACCESO PORTAL DE PAGOS**

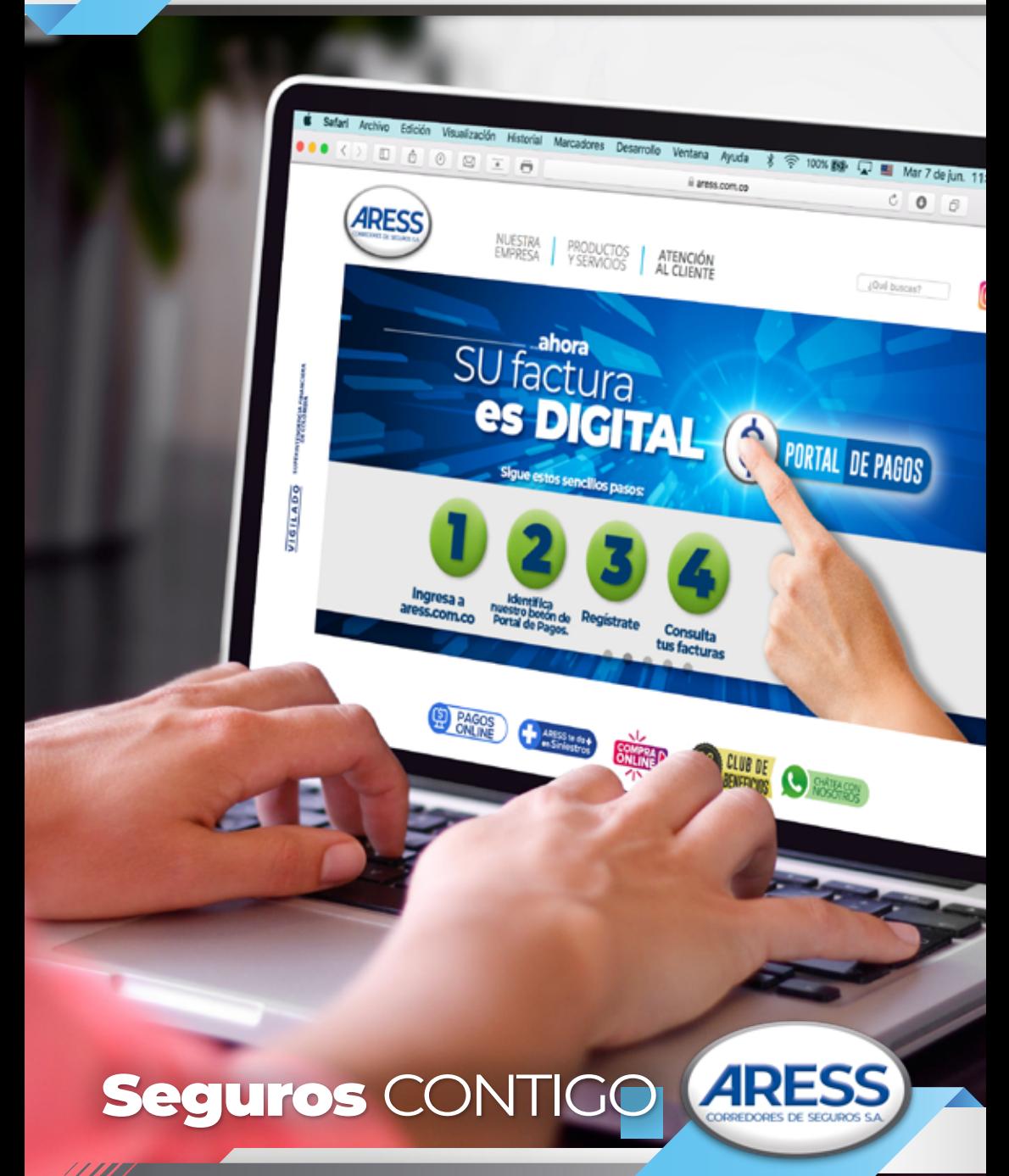

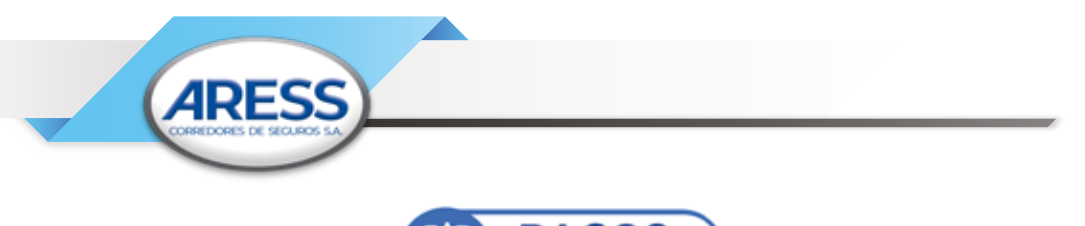

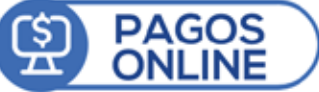

## INGRESO Página Aress **https://www.aress.com.co/**

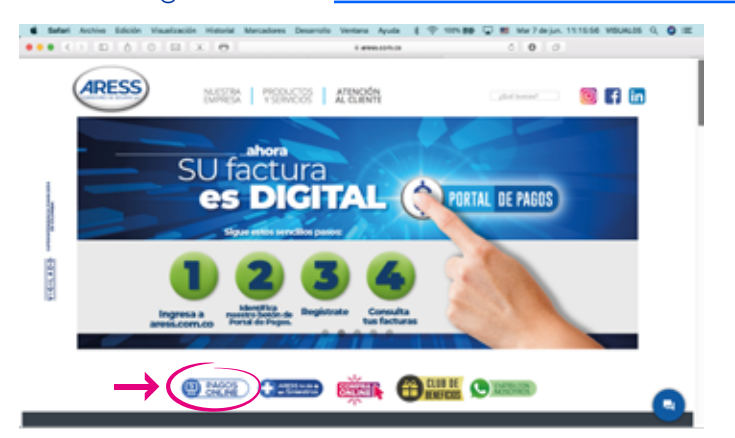

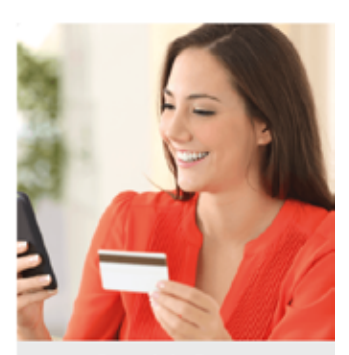

#### **Portal de Pagos**

Es el canal que integra todos los avisos de cobro generados, pagados y pendientes, además de acceder y pagarlos de forma rápida sin requerir impresión, incluyendo pagos superiores a \$150.000 con Tarjeta de Crédito.

//////

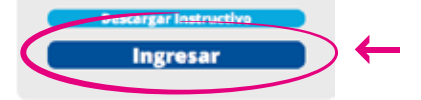

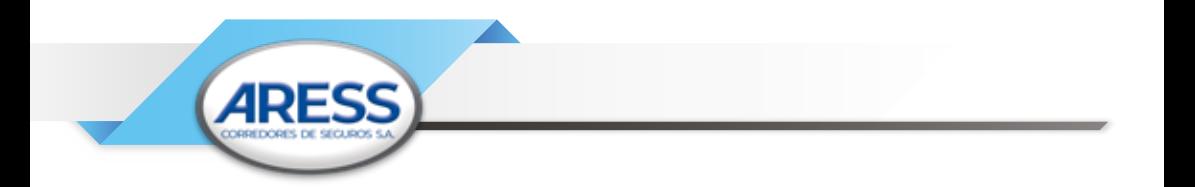

IPara acceder al portal de pagos también puede digitar el link a continuació **https://www.numrot7.net/aress**

#### **TENER EN CUENTA:**

Si tiene dificultad con su navegador para acceder al link que le indicamos, también puede acceder a través de nuestra página web **www.aress.com.co**

Ubicando el Botón de acceso en la página principal

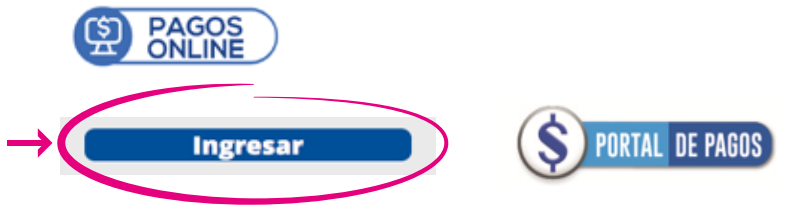

- Si usted tiene habilitado el DÉBITO AUTOMÁTICO no debe registrar sus pagos por esta alternativa, dado que se siguen realizando automáticamente desde su cuenta, como hasta ahora.
- Los botones de acceso al pago como PSE solo son funcionales desde la página que le presentamos a continuación, no desde el Aviso de Cobro.

#### **PASO A PASO:**

//////

Cuando ingrese: inicie su Usuario y contraseña; en caso de ser **1**primera vez, su usuario y su contraseña son número de cedula o Nit.

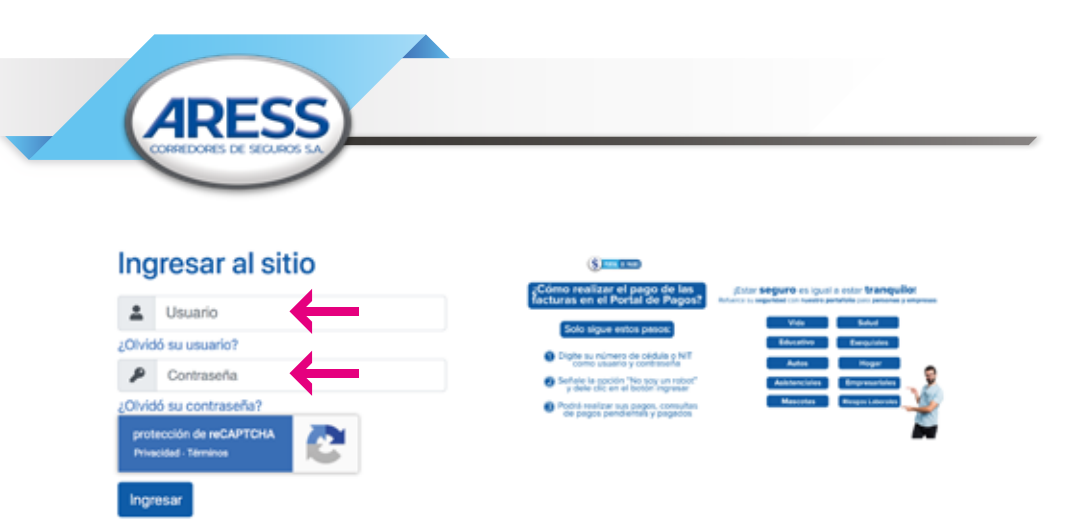

El portal por seguridad pide señalar "No soy un robot" y contestar **2** unas preguntas claves o imágenes y damos clic en el botón ingresar

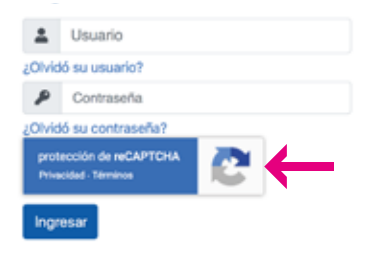

Al ingresar: Usted podrán visualizar los avisos de cobro generados, **3**pendientes de pago y pagados (a partir de Agosto/20), valide y verifique que los datos sean correspondientes a usted.

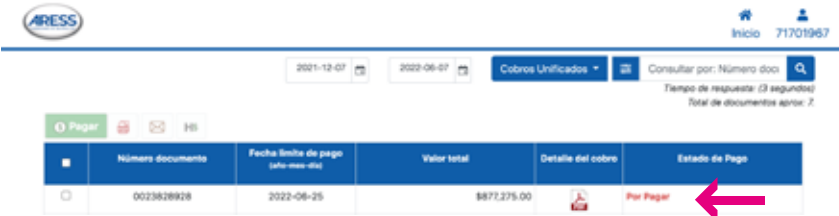

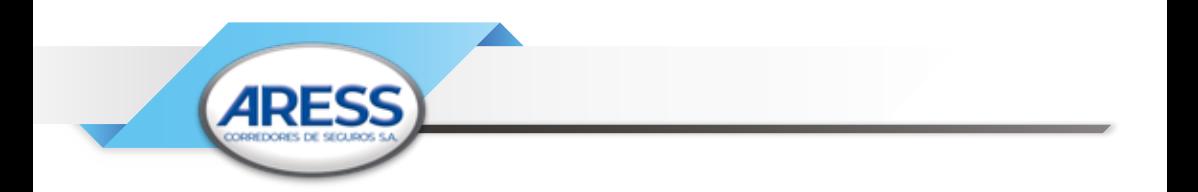

#### Para pagar seleccione el documento a pagar **4**

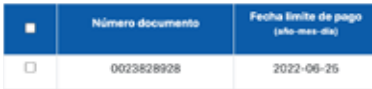

NOTA: Si tiene varios cobros pendientes, el sistema solo le permitirá pagar en orden cronológico, es decir los cobros más antiguos.

Revisión del cobro y descarga del archivo PDF para .pago, doble clic **5** en ícono PDF:

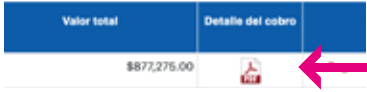

**6** Abrir el Archivo para la verificación de los datos:

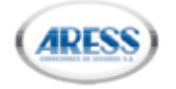

//////

#### **AVISO DE COBRO UNIFICADO**

REFERENCIA DE PAGO: 0020739828 FECHA LIMITE DE PAGO: 25 de JULIO de 2020

ara afartos trib ración se celebra con las compañías aseguradoras, las cuales son responsables del IVA, grandes contribuyentes. La prima no esta sujeta a retención en la fuente según decreto reglamentario 2509/85 ART 17.

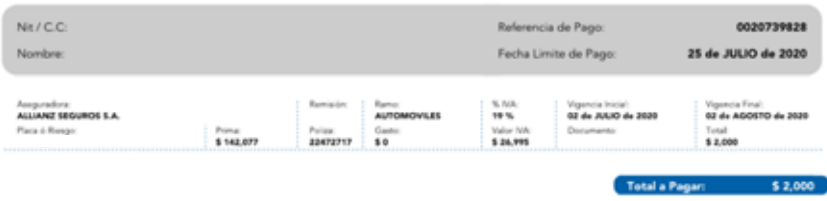

Después de revisar, cierre o minimice el documento y se continua **7**con el pago.

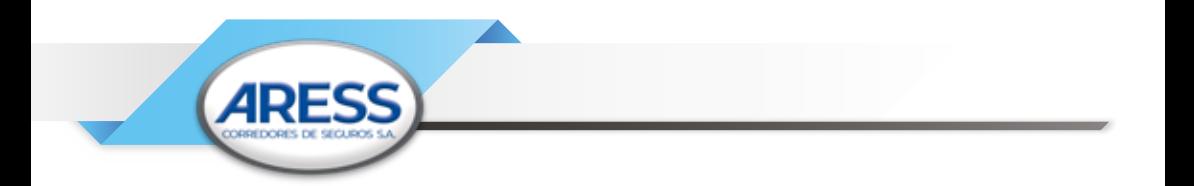

Luego de haber seleccionado el documento se activa el botón **8** "Pagar"

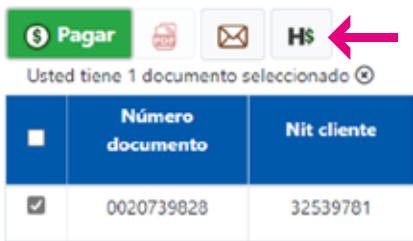

Después de dar clic en el botón "pagar", será remitido a la siguiente **9**pantalla:

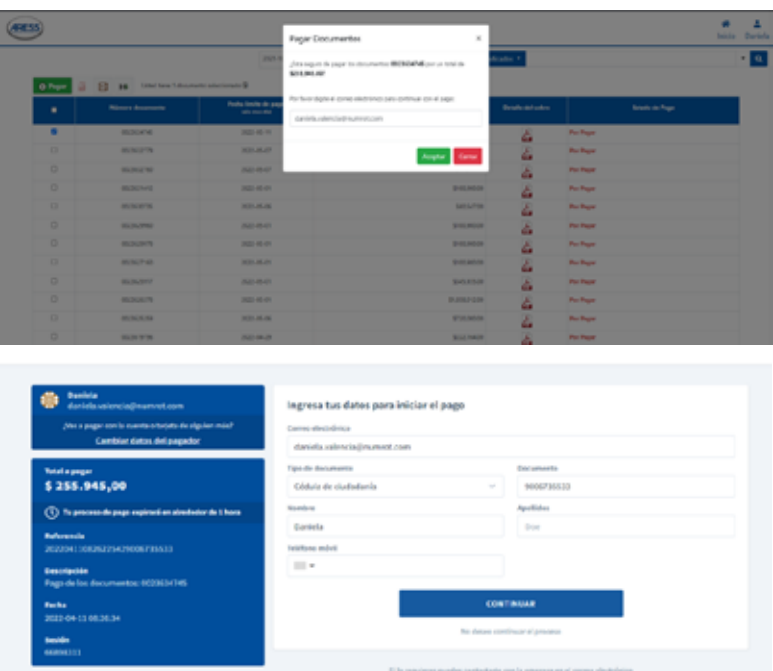

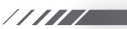

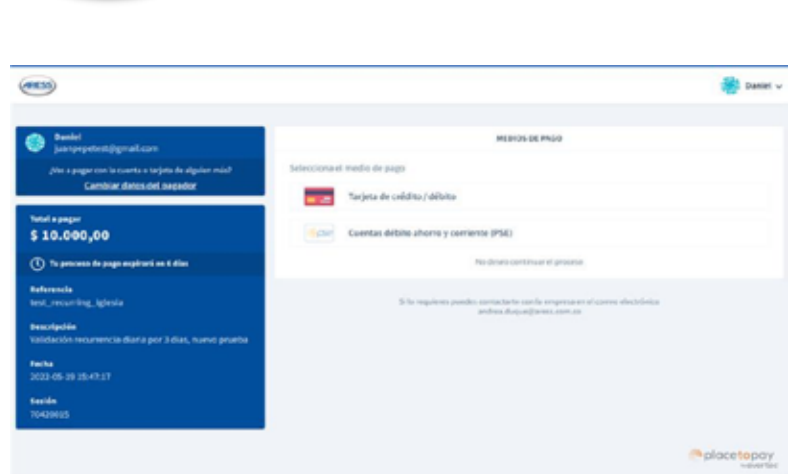

Si su pago es con Tarjeta de Crédito (para cuantías desde \$150.000), le dará la opción de seleccionar el tipo de tarjeta y los validadores de identidad (son datos confidenciales de SU información)

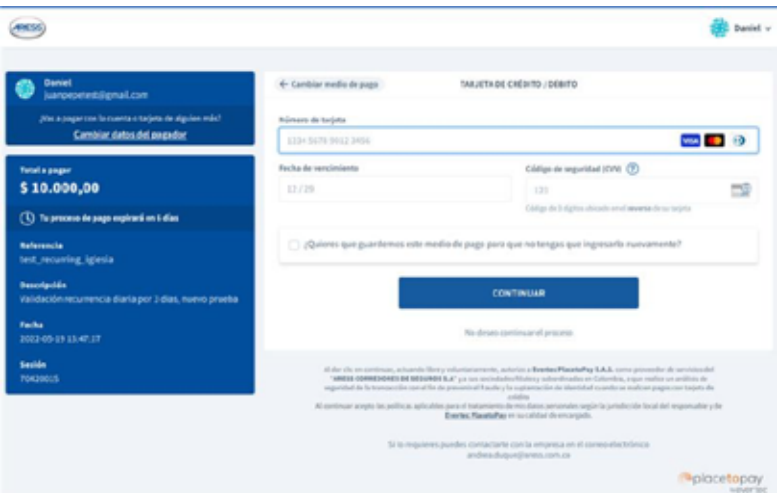

//////

**7**

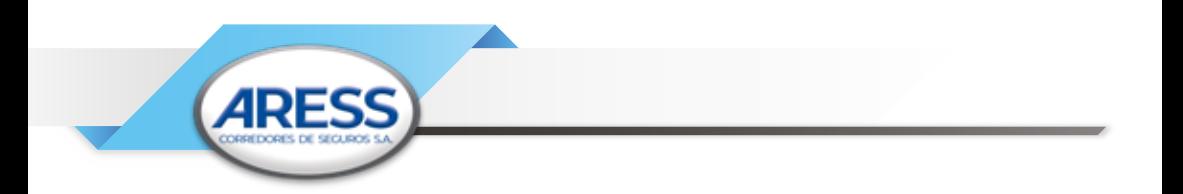

Cuando termine de aprobar el pago desde la plataforma de su **10** Banco, aparecerá la información consolidada del pago, para su revisión:

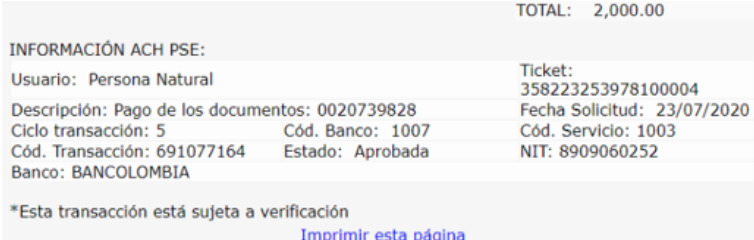

- **11** para hacer la verificación en el "Portal de Pagos" se ubica en la esquina superior derecha y selecciona la opción "Inicio Pagos" y lo remitirá al inicio de la plataforma
- **12** Llegará al inicio del "Portal de Pagos" en donde podrá observar el estado de su cuenta

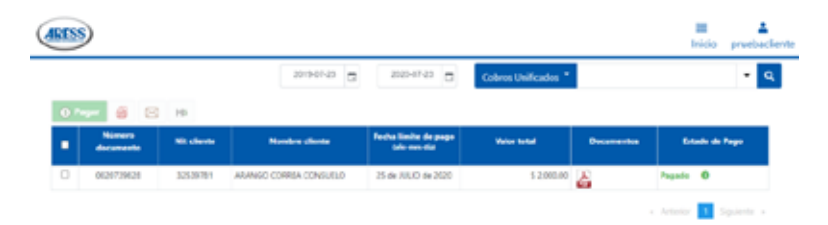

**13** Actualizar el pago: Allí deberá dirigirse a la esquina superior izquierda, dar clic en el botón refrescar y pasados algunos minutos, el pago se verá reflejado como Estado de pago "pagado"

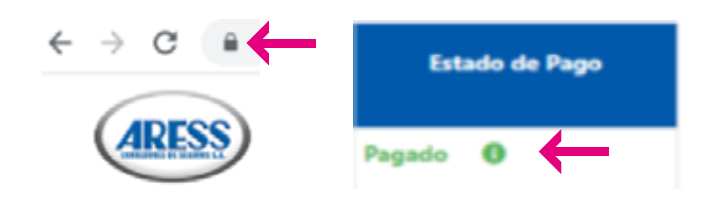

//////

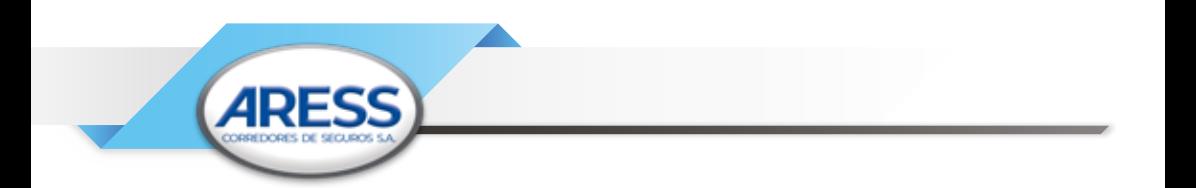

Confirmación de la Transacción en su correo electrónico, revise su **14** correo electronico y alli estará la notificacion

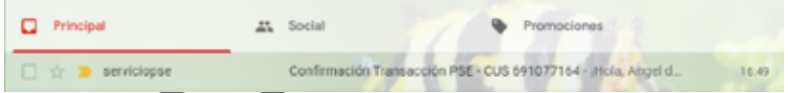

**15** Proceso terminado, recuerde que usted podrá consultar en cualquier momento los pagos realizados en nuestro "Portal de Pagos"

### **RECOMENDACIONES DE PRECAUCIÓN Y SEGURIDAD PORTAL TRANSACCIONAL Y RECAUDOS VIRTUALES**

- Guarde la evidencia de su transacción, el Banco reportará a ARESS automáticamente su recaudo, no obstante por seguridad es importante que conserve la evidencia de la operación exitosa.
- Conserve las medidas de Seguridad y custodia de sus claves de acceso personal, en ninguno de los procesos descritos se le solicitará dicha información, excepto directamente el Banco o entidad financiera desde la cual se realizará la transacción a la cuenta de **ARESS**
- Realice sus transacciones virtuales desde Equipos registrados o personales, evite acceder desde dispositivos públicos que puedan afectar la seguridad de su información.
- No permita que nadie intervenga en el proceso de su transacción ni a sus claves personales.

**Recuerde que en ARESS... "TRABAJAMOS SEGUROS PARA USTED Y LOS SUYOS"**

11117